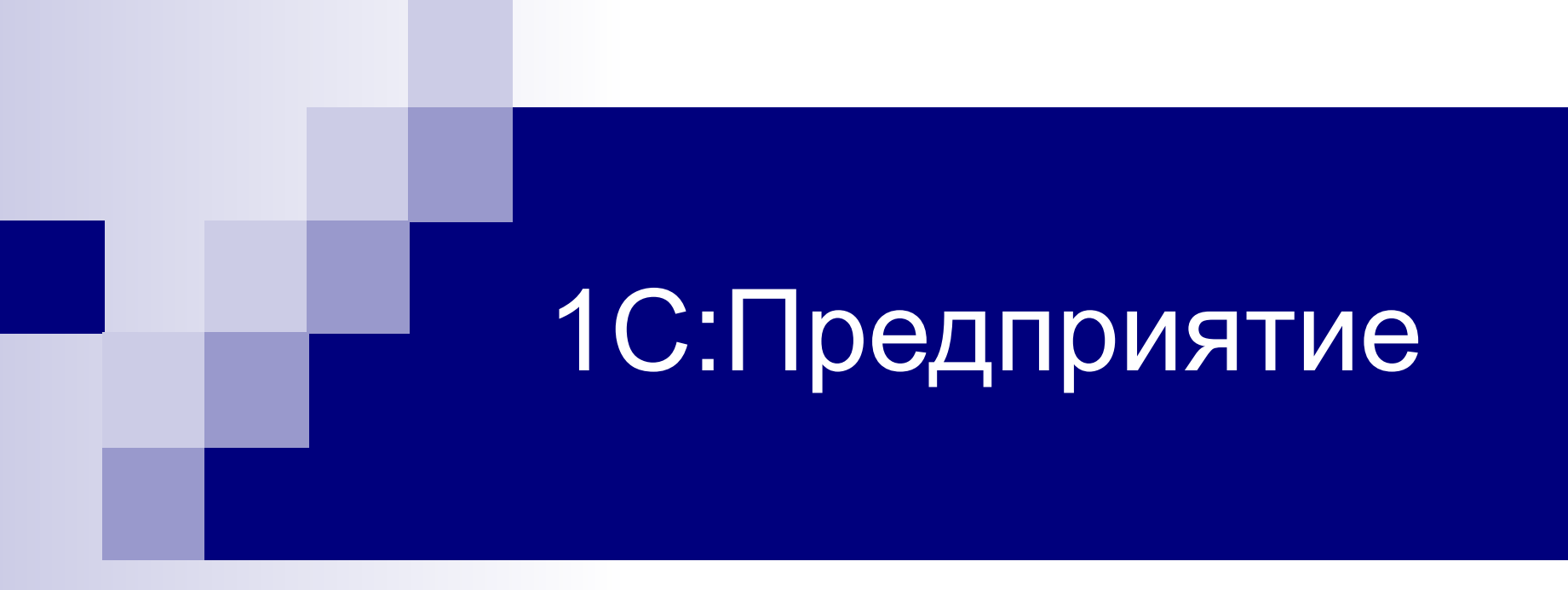

1С:Бухгалтерия. Лекции

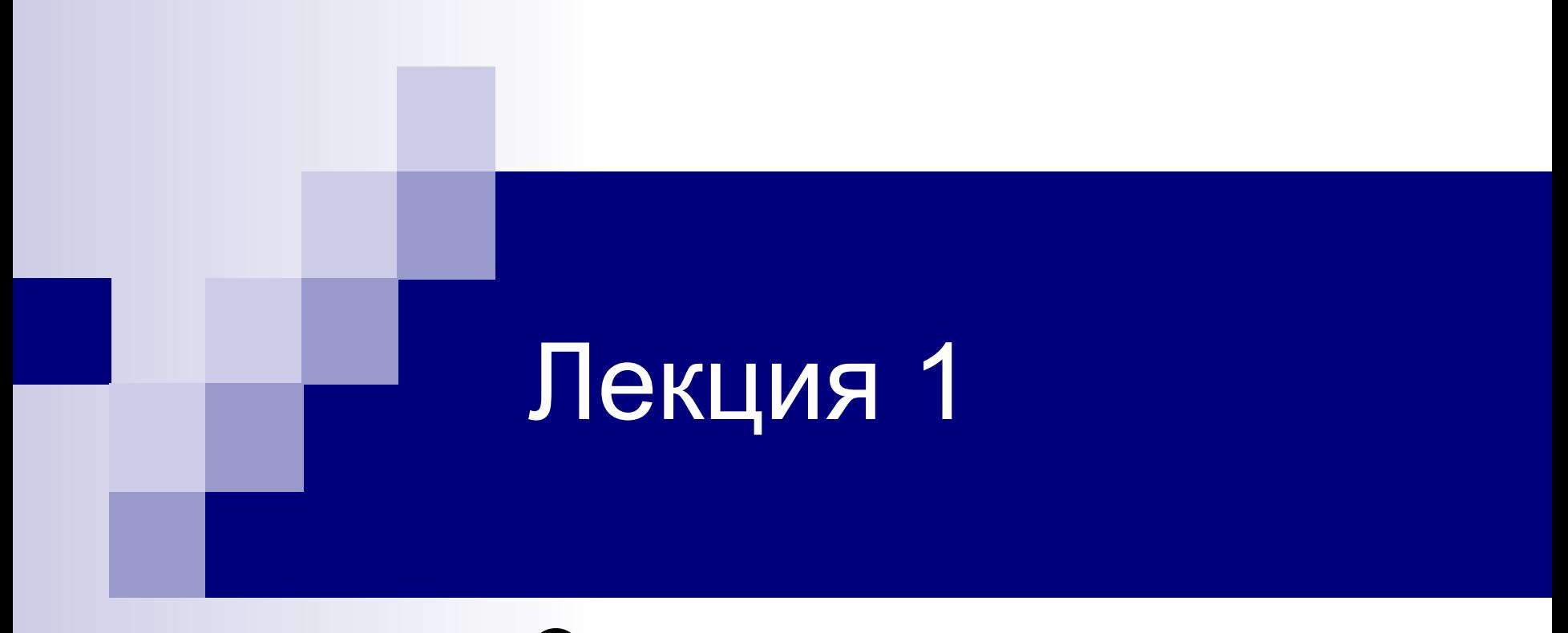

#### Основные сведения

# Что такое 1С:предприятие

- Платформа 1С:Предприятие это *программа*, которая является основой для разработки и функционирования прикладных *конфигураций*
- *■ Платформу* можно сравнить с операционной системой, под управлением которой выполняются *прикладные программы*.
- Другое сравнение из компьютерного мира это  *среда разработки* программы и разрабатываемая *программа*, которая не может существовать без этой среды.

## Режимы работы с платформой

- 1С может работать в двух режимах:
- Режим пользователя 1С: Предприятие
- Режим разработчика Конфигуратор

## Запуск программы

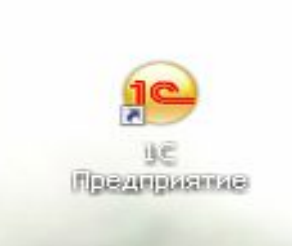

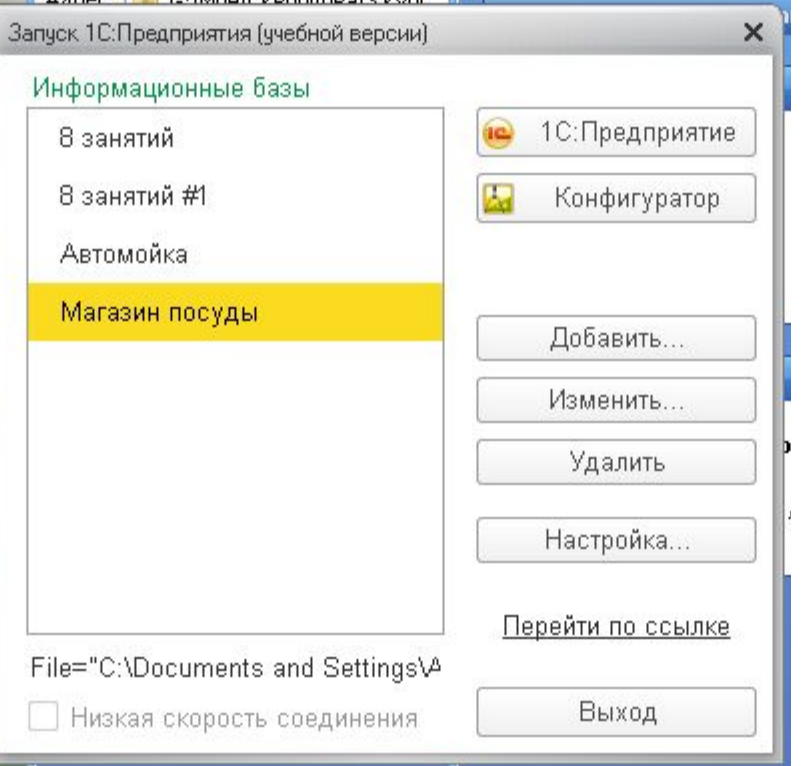

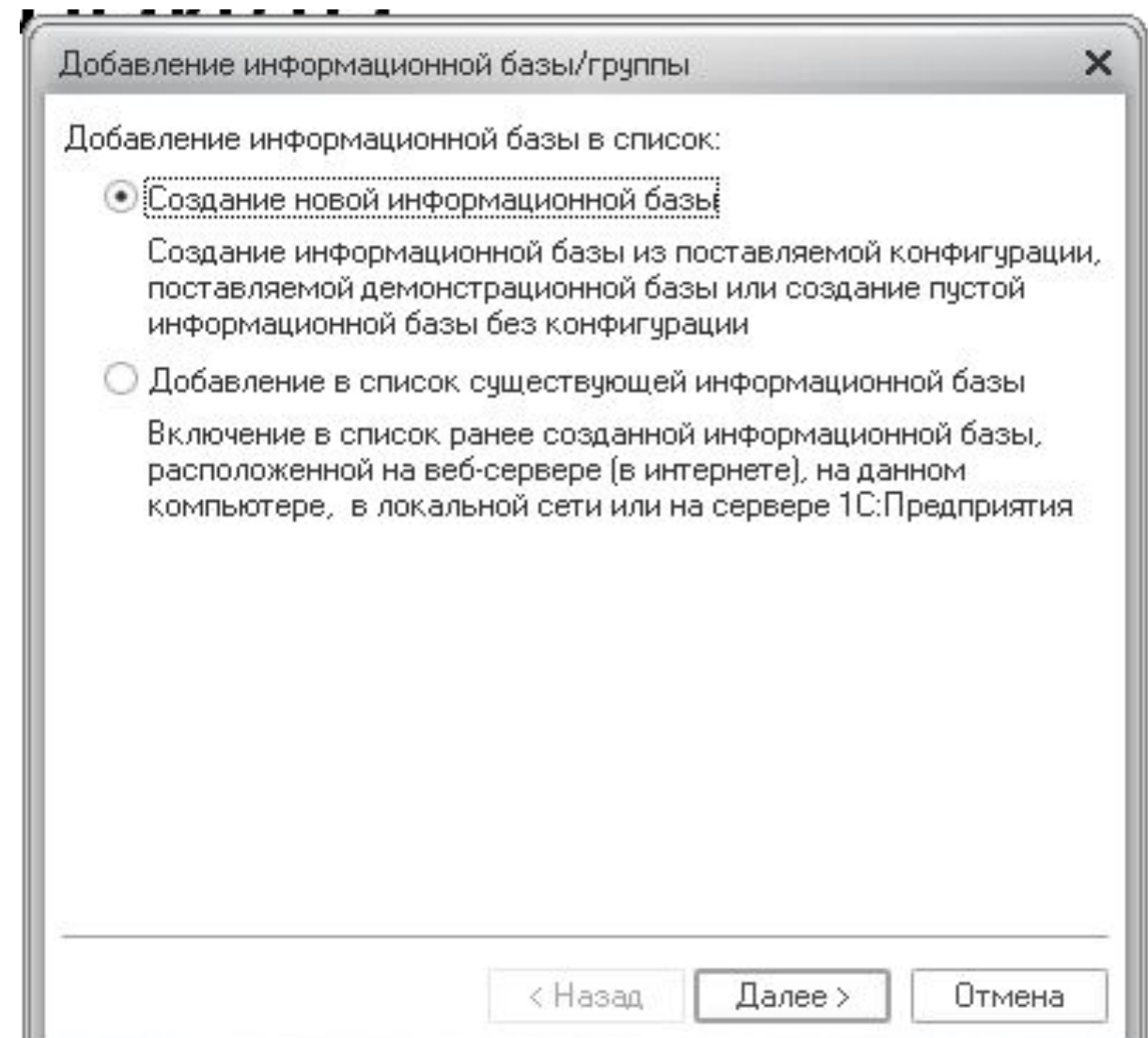

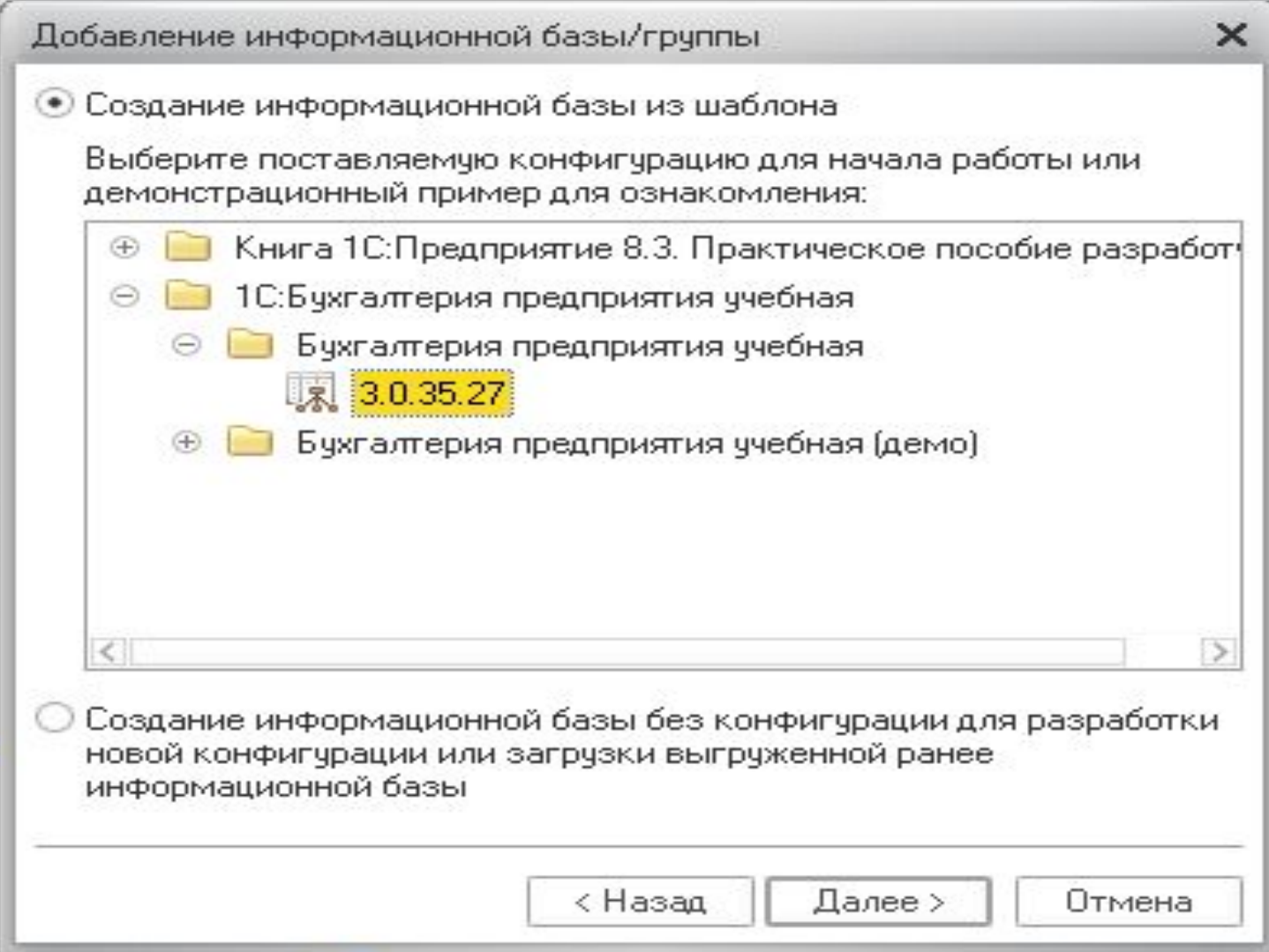

Добавление информационной базы/группы

Укажите наименование информационной базы:

Бухгалтерия предприятия учебная

Выберите тип расположения информационной базы:

• На данном компьютере или на компьютере в локальной сети

 $\times$ 

На сервере 1С: Предприятия

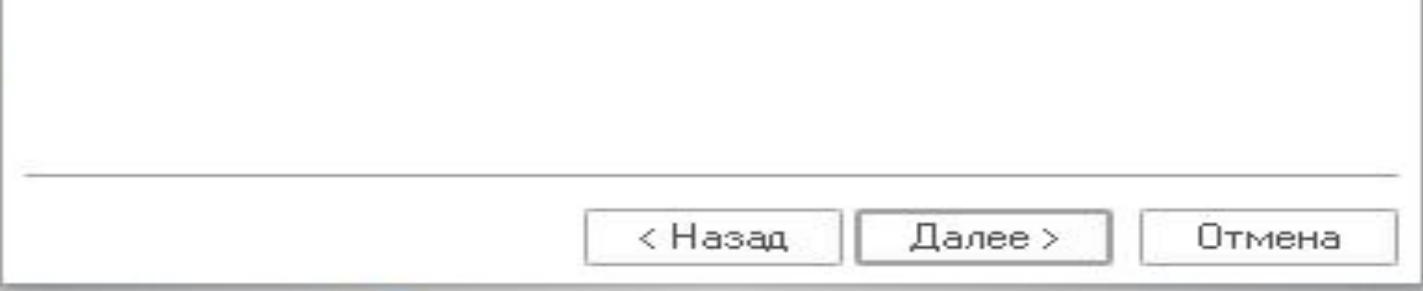

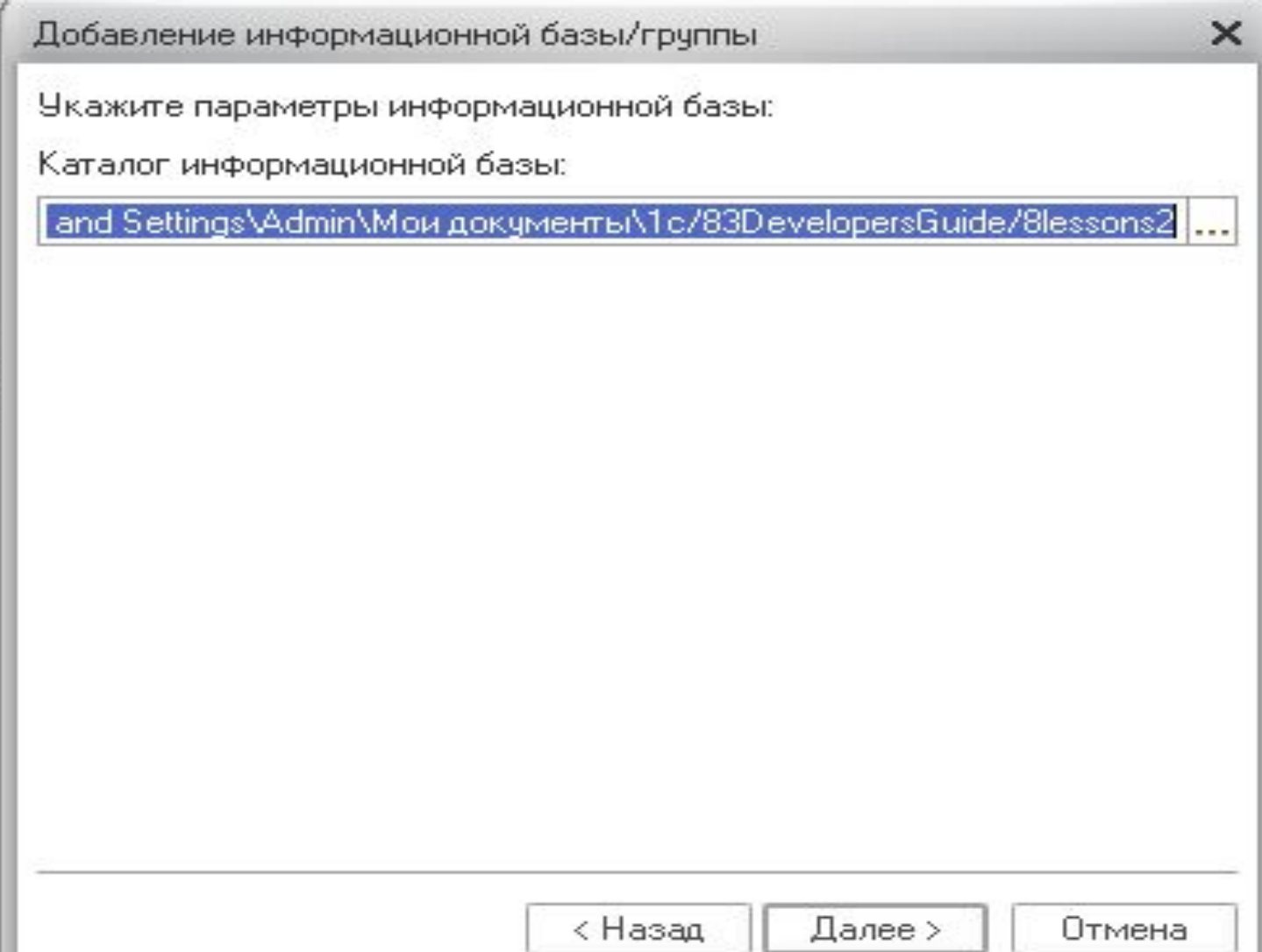

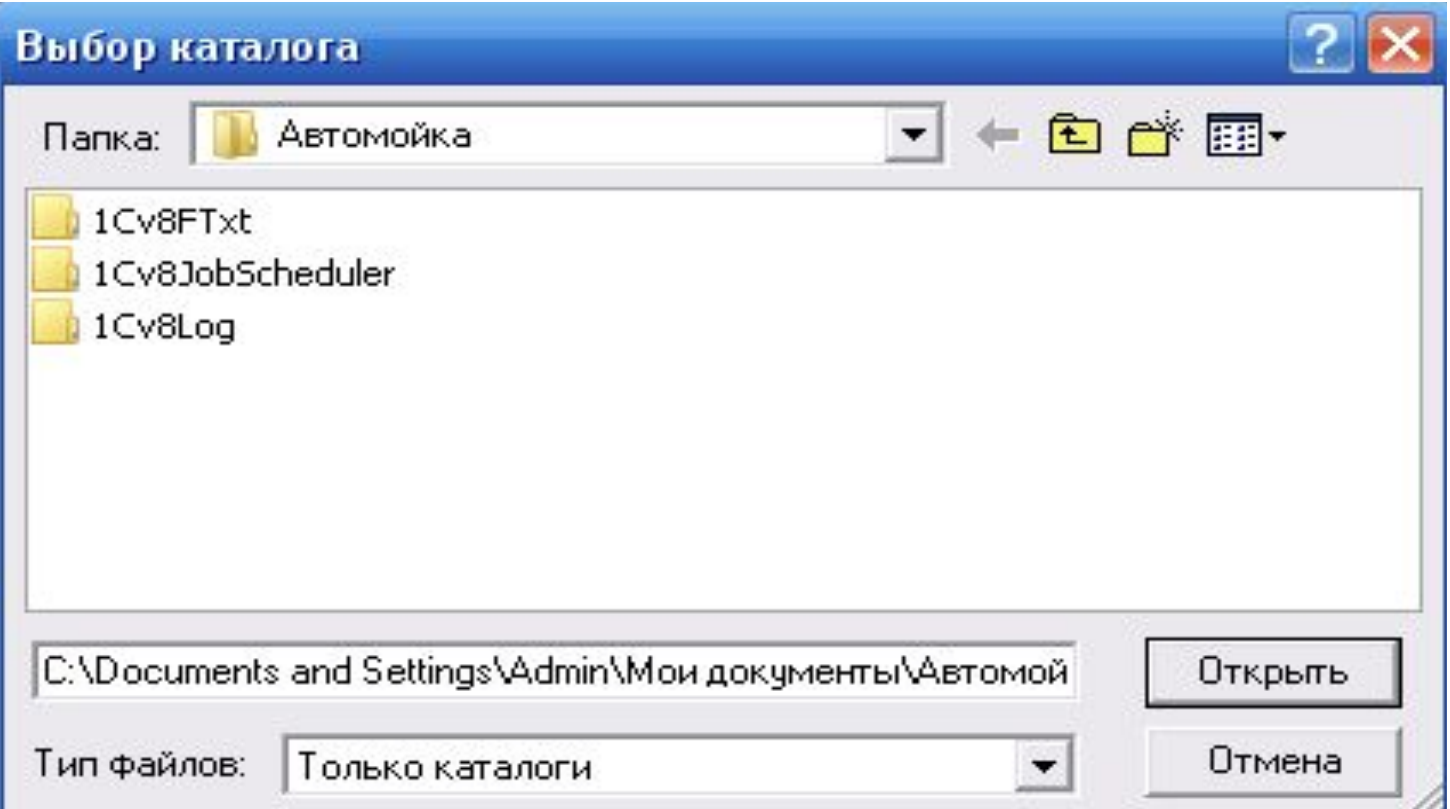

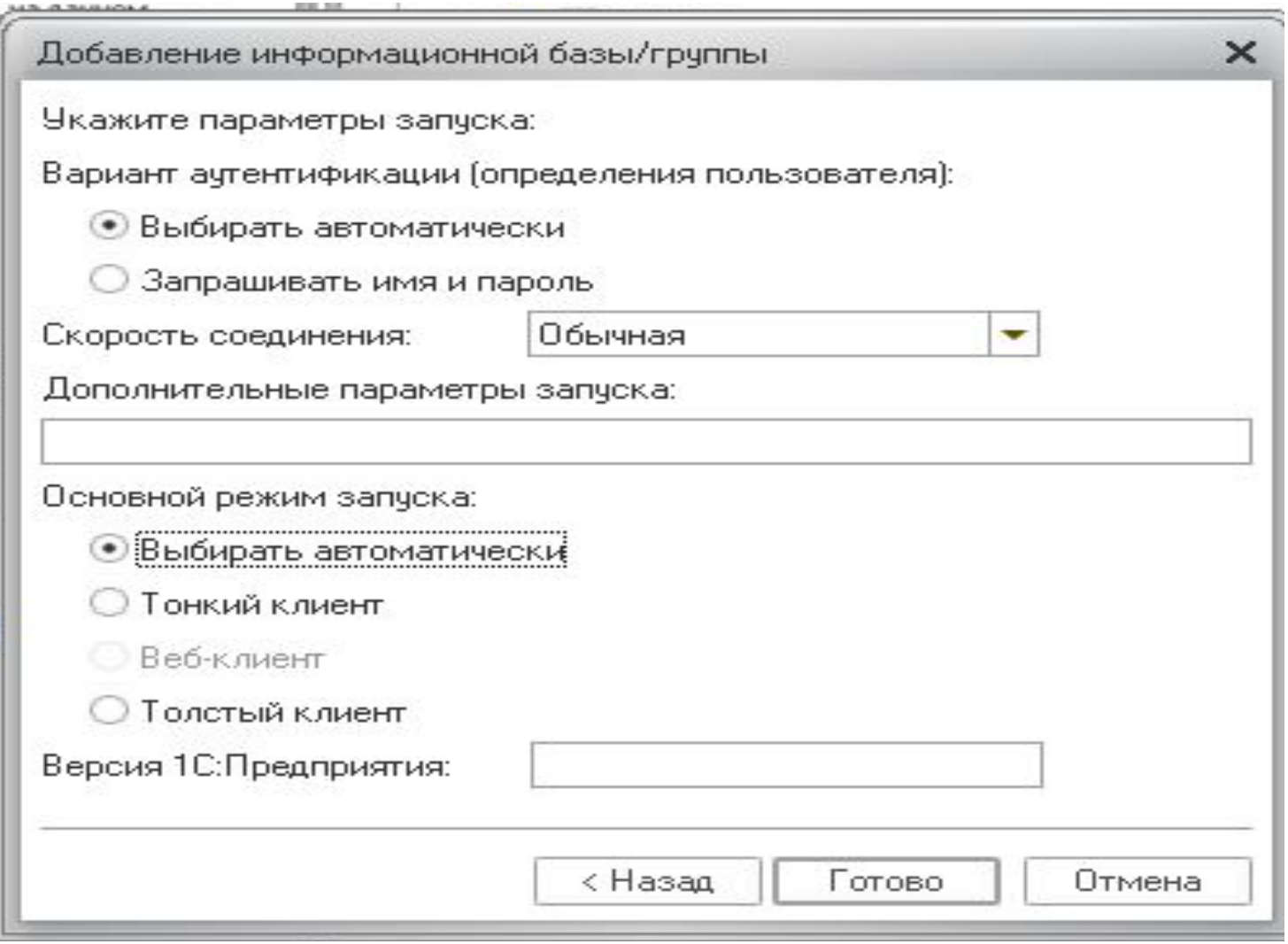

# Открытие новой базы

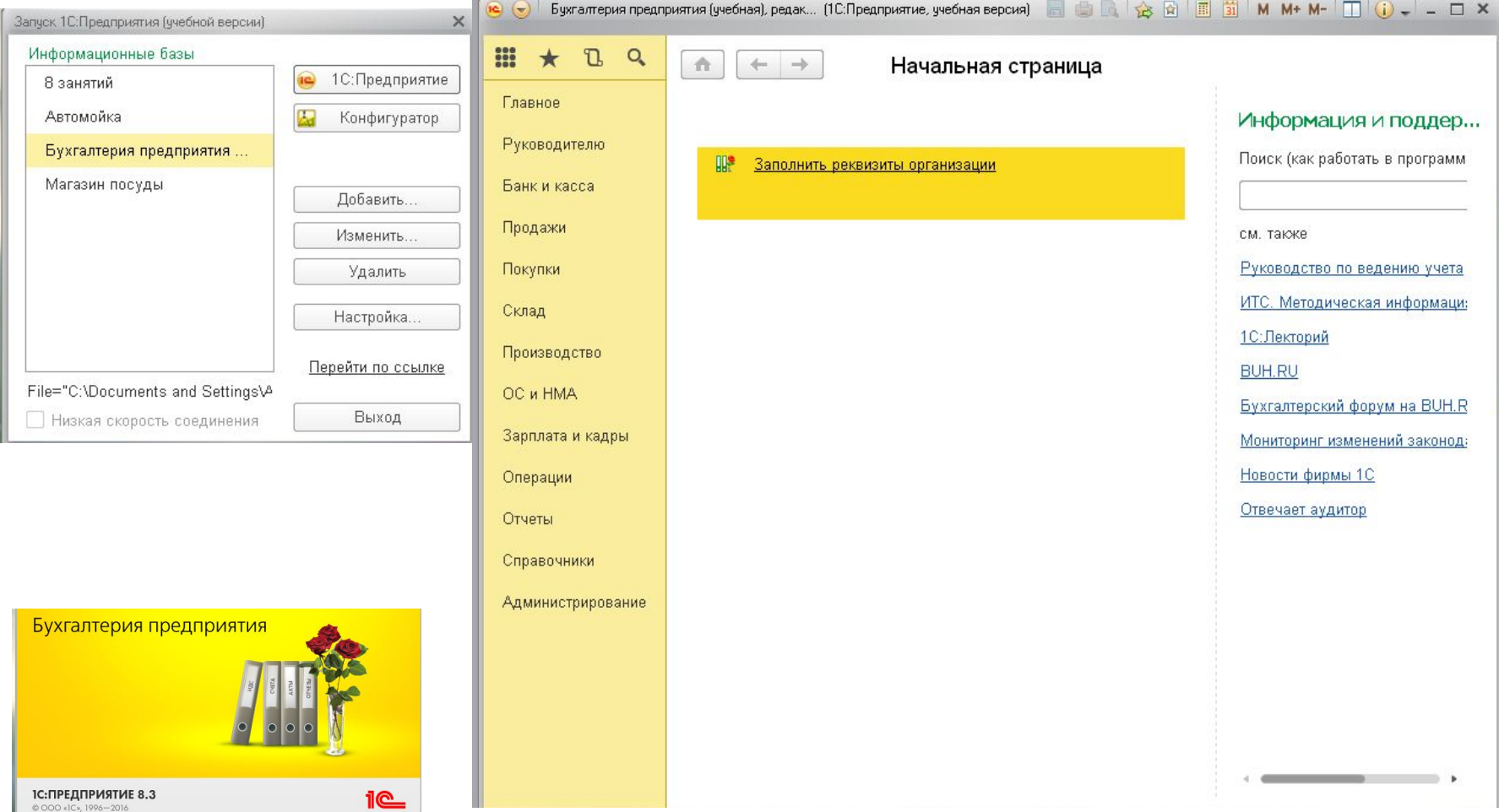

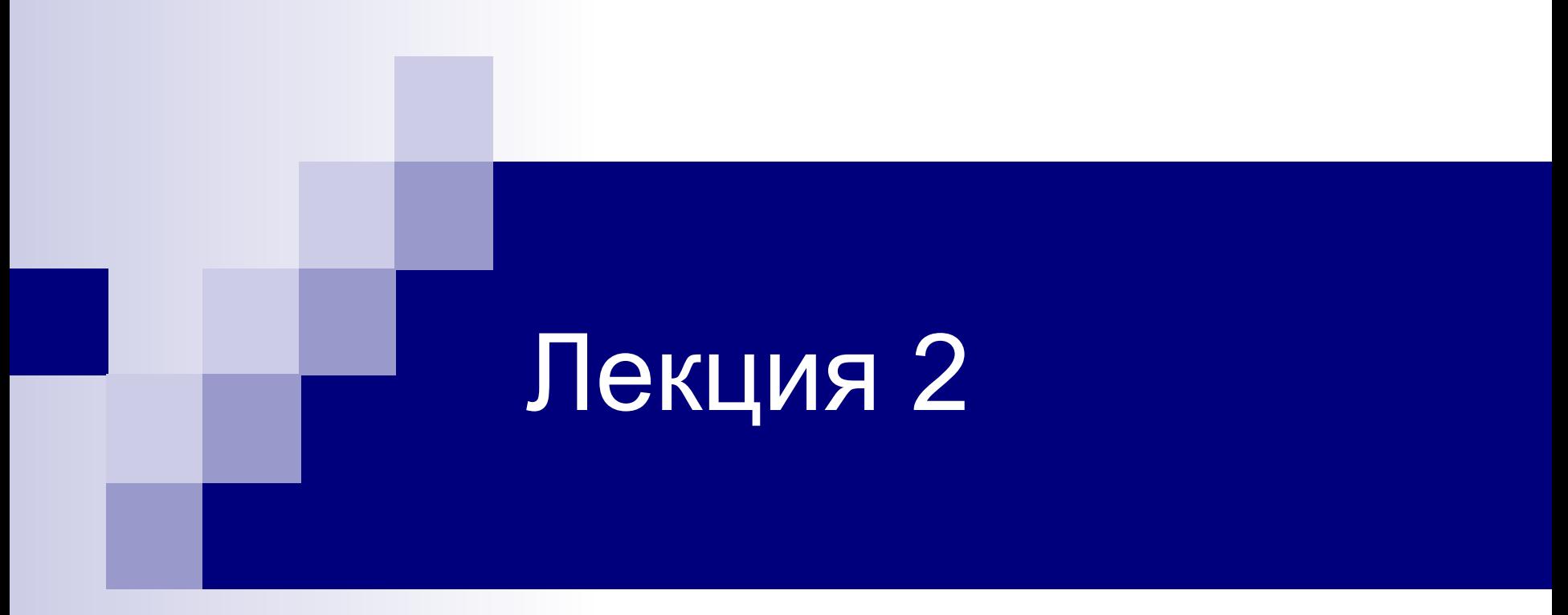

#### Интерфейс и объекты системы

## Главное меню

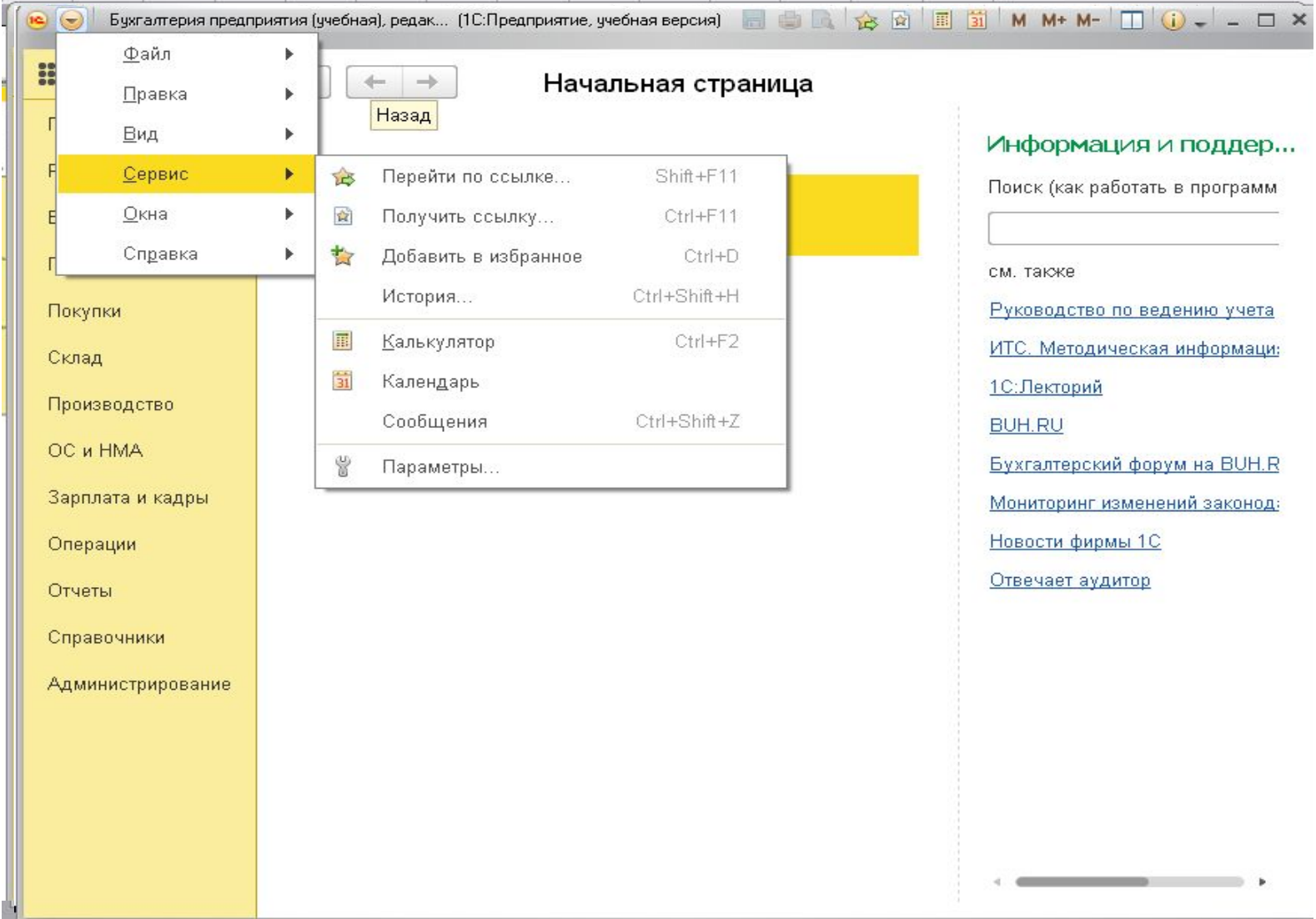

# Меню функций

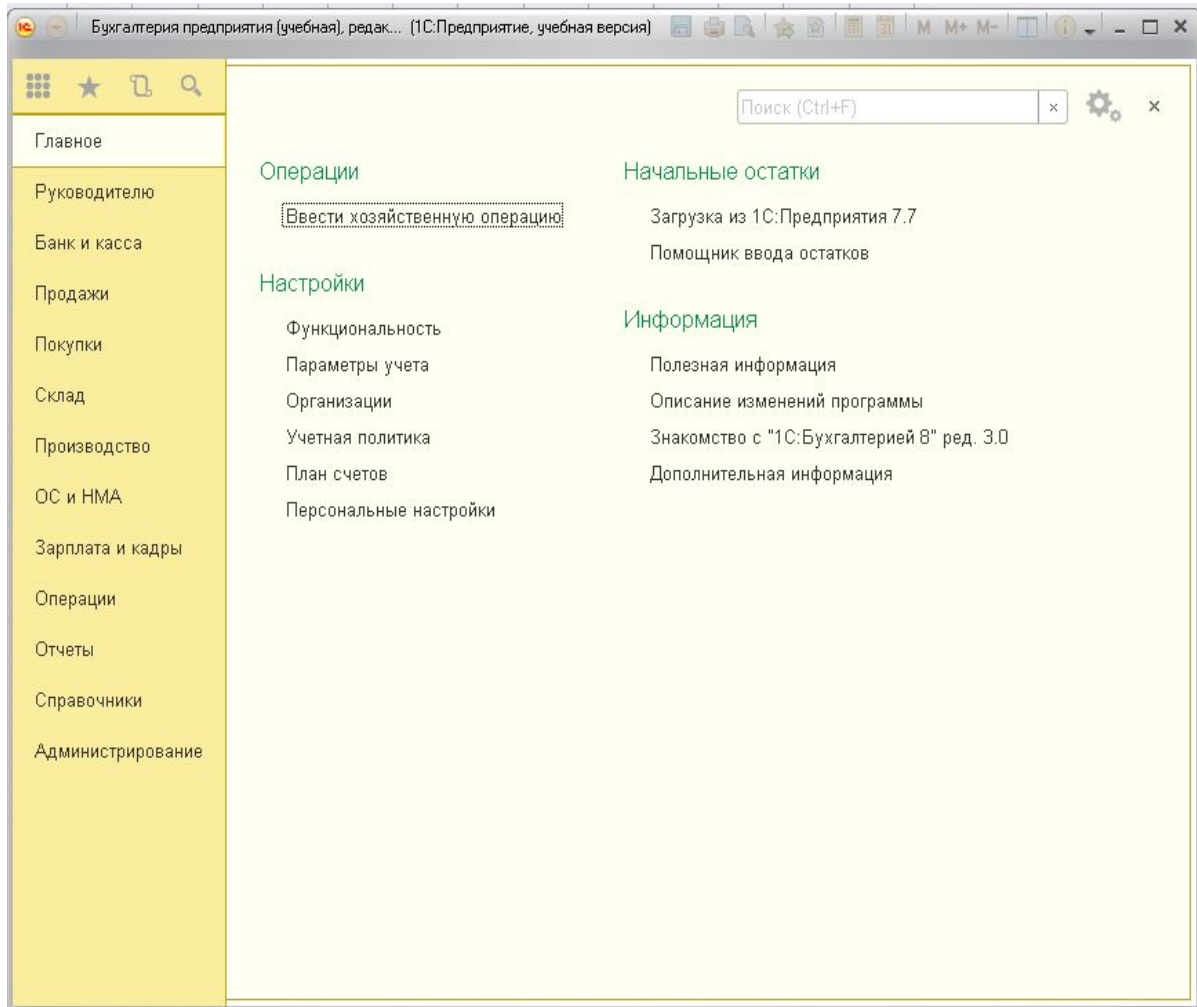

 $\mathbf{r}$ 

### Помощник ввода остатков

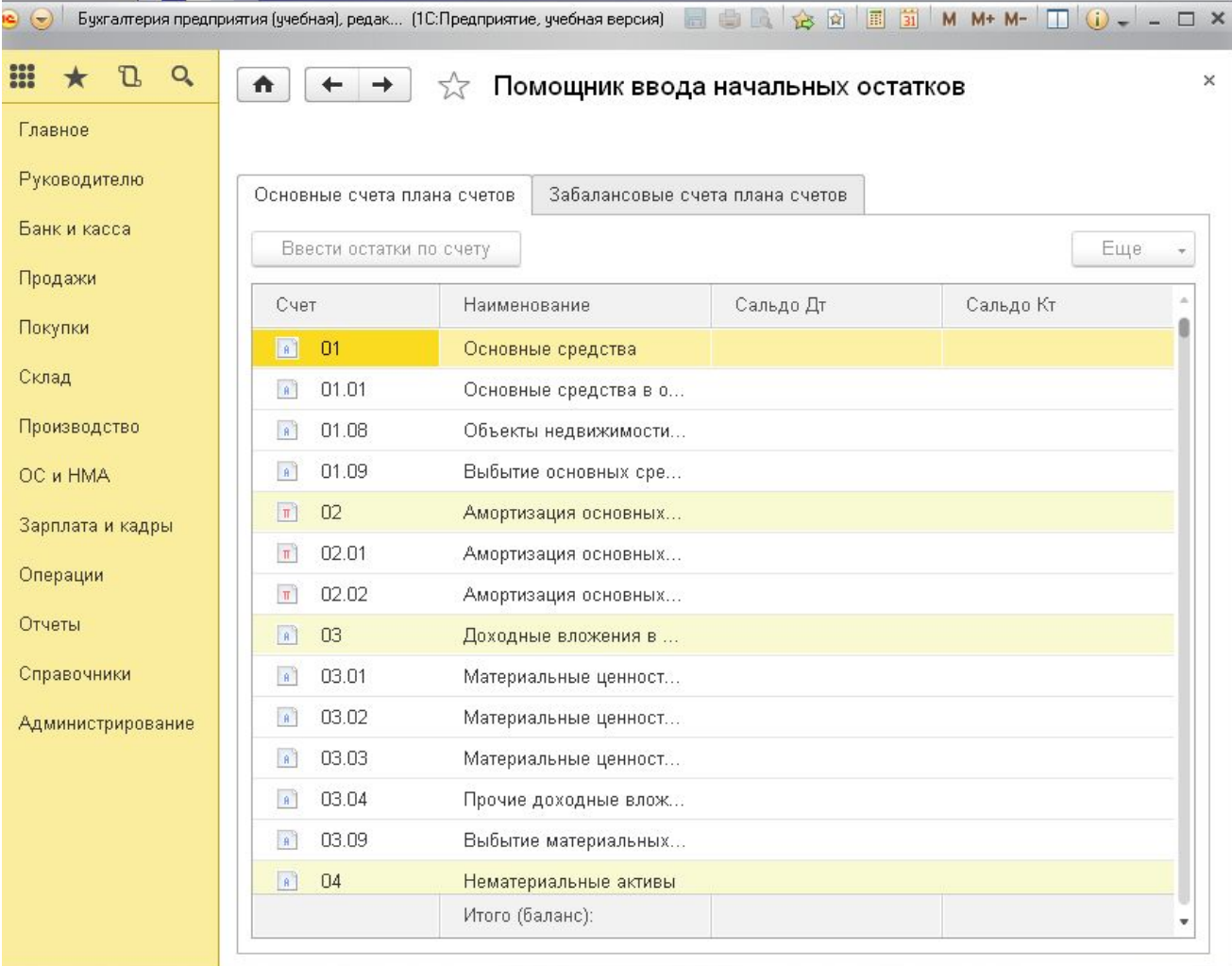

## План счетов

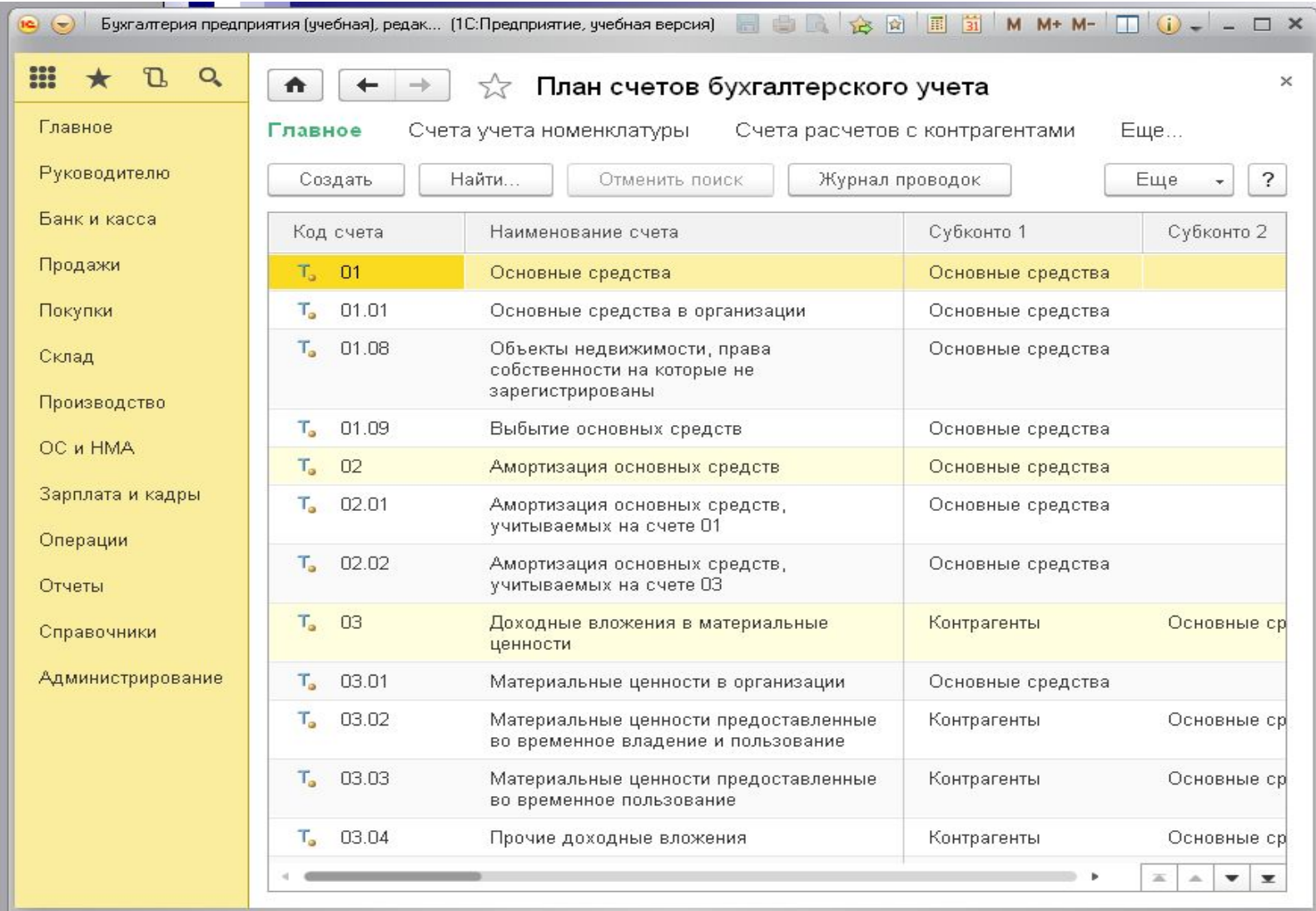

- Файлы, относящиеся к 1С Предприятию 8, имеют следующие имена и расширения:
- **■ Наиболее часто встречающиеся:**
- **■ 1Cv8.1CD** файл полноценной базы данных. Представление имени по умолчанию: 1Cv8.1CD. Включает в себя конфигурацию, базу данных, пользовательские настройки, информацию о пользователях и т.д. Открывается платформой 1С 8.x. Создаётся для разработки новой конфигурации автоматически по кнопке «Добавить» при выборе пункта «Создание новой информационной базы». Ф-Файл 1Cv8.1CD существует только в файловой базе данных 1С. В SQL или другом варианте этот файл отсутствует. При создании копии файлу 1Сv8.CD можно и даже нужно дать другое имя, желательно содержащее дату сохранения, поэтому после копирования его лучше переименовать.
- **■ \*.DT** файл содержит конфигурацию вместе с пользовательской базой данных. Эти файлы являются архивами баз 1С. Их можно загрузить из 1С конфигуратора через **АДМИНИСТРИРОВАНИЕ->ЗАГРУЗИТЬ ИНФОРМАЦИОННУЮ БАЗУ**.

- **■ \*.CF** Это файлы, содержащие только конфигурацию 1С,без пользовательских данных. Создаётся из конфигуратора 1С 8.х: «Конфигурация -> Сохранить конфигурацию в файл» или «Конфигурация -> Поставка конфигурации -> Создать файл поставки и обновление конфигурации -> признак «Создать файл поставки»».
- **■ \*.CFU** Эти файлы содержат обновления для конфигураций 1С, не содержат данных и обычно имеют небольшой размер. Например файл 1cv8.cfu. Создать конфигурацию из этого файла невозможно, так как он содержит в себе только отличия новой конфигурации от предыдущей. Создаётся из конфигуратора 1С 8.х: «Конфигурация -> Поставка конфигурации -> Создать файл поставки и обновление конфигурации -> признак «Создать файл обновления конфигурации»».
- **■ \*.mxl** файлы печатных форм используются, в том числе и в 1С. Являются как печатными формами документов, справочников, отчётов, так и различными накопителями данных для различных классификаторов. Открывается через Конфигуратор или в режиме 1С: Предприятии через «файл -> открыть». Создаётся точно так же: в режиме Конфигуратор или в 1С:Предприятии через «файл -> новый». Так же файлы с такими расширениями могут служить правилами переноса, например, из 1С 7.7 в 8.2 (acc77\_82.xml и вспомогательная обработка exp77\_82.ert) - находятся они обычно в папке ExtForms.

- **■ \*.epf** (**\*.erf**) файл внешней обработки (отчёта). Любую обработку (отчёт) из конфигурации можно сохранить внешней. Создаётся из конфигуратора 1С 8.х: «Конфигурация -> Открыть конфигурацию -> становимся на нужную обработку (отчёт) -> выделяем правой кнопкой мыши -> Сохранить как внешнюю обработку, отчёт…».
- **■ \*.vrp** Это файлы с настройками отчетов.
- **■ \*.grs** —файлы графических схем в специализированном формате 1С. Открывается через Конфигуратор или в режиме 1С:Предприятии через «файл -> открыть». Создаётся точно так же: в режиме Конфигуратор или в 1С:Предприятии через «файл -> новый».
- **■ \*.geo** файлы географических схем в специализированном формате 1С. Открывается через Конфигуратор или в режиме 1С:Предприятии через «файл -> открыть». Создаётся точно так же: в режиме Конфигуратор или в 1С:Предприятии через «файл -> новый».
- **■ \*.log, \*.lgf, \*.lgp, \*.elf**  лог файлы, которые собирают информацию (регистрируют данные) в 1С 8.0 8.1, 8.2, 8.3.
- **■ \*.st** Это файлы шаблонов текстов. Используются в основном 1С программистами.
- **■ \*.pff** файл с сохраненными замерами производительности. Используются системными администраторами и специалистами 1С.

- Справочники **и классификаторы:**
- **enaof.xml** Единые Нормы Амортизационных Отчислений Основных Фондов.
- **■ okof.xml** Общероссийский Классификатор Основных Фондов.
- **■ Более редко встречающиеся:**
- **■ \*.mft** вспомогательный файл для создания конфигурации из шаблона. Содержит информацию о конфигурации, описание, пути, название. Используется непосредственно самой платформой при создании информационной базы 1С из шаблона. Это файлы-шаблоны конфигураций. Используются для создания и обновления баз.
- **■ \*.efd** это файлы поставки. **Э**то архивный файл 1С, используется для установки конфигурации. Содержит или конфигурацию 1с или обновление к ней. Запускается с помощью вспомогательного исполняющего файла setup.exe (должен находиться в одной папке).
- **\*.cdn** файл с таким расширением (1Cv8.cdn) служит для ручной или автоматической блокировки базы данных 1С Предприятия восьмой версии.
- **■ nethasp.ini** файл настроек аппаратного ключа для 1С. nethasp.ini хоть и файл настроек, его можно деактивировать, оставив стандартные настройки, или заменить, задав свой, уже настроенный под вас файл, скажем, со старых версий.

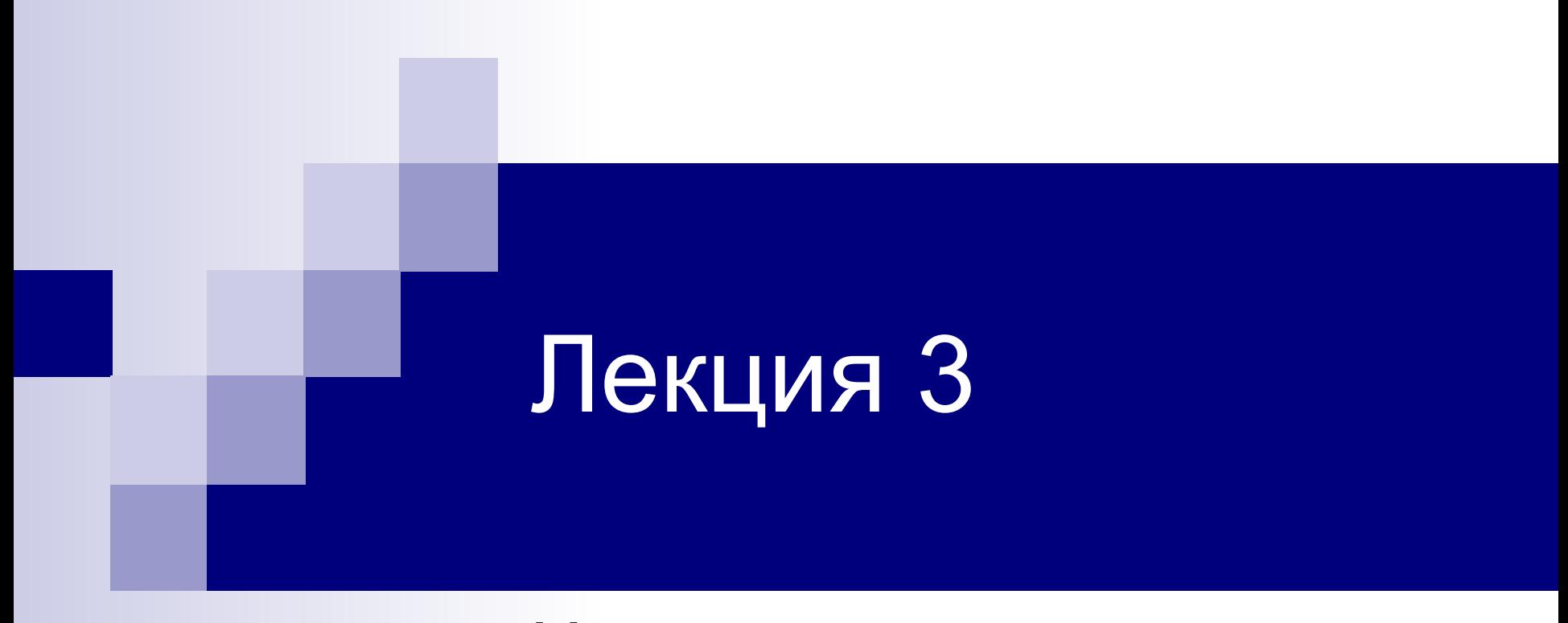

#### Начало ведения учета

## Ввод сведений об организации

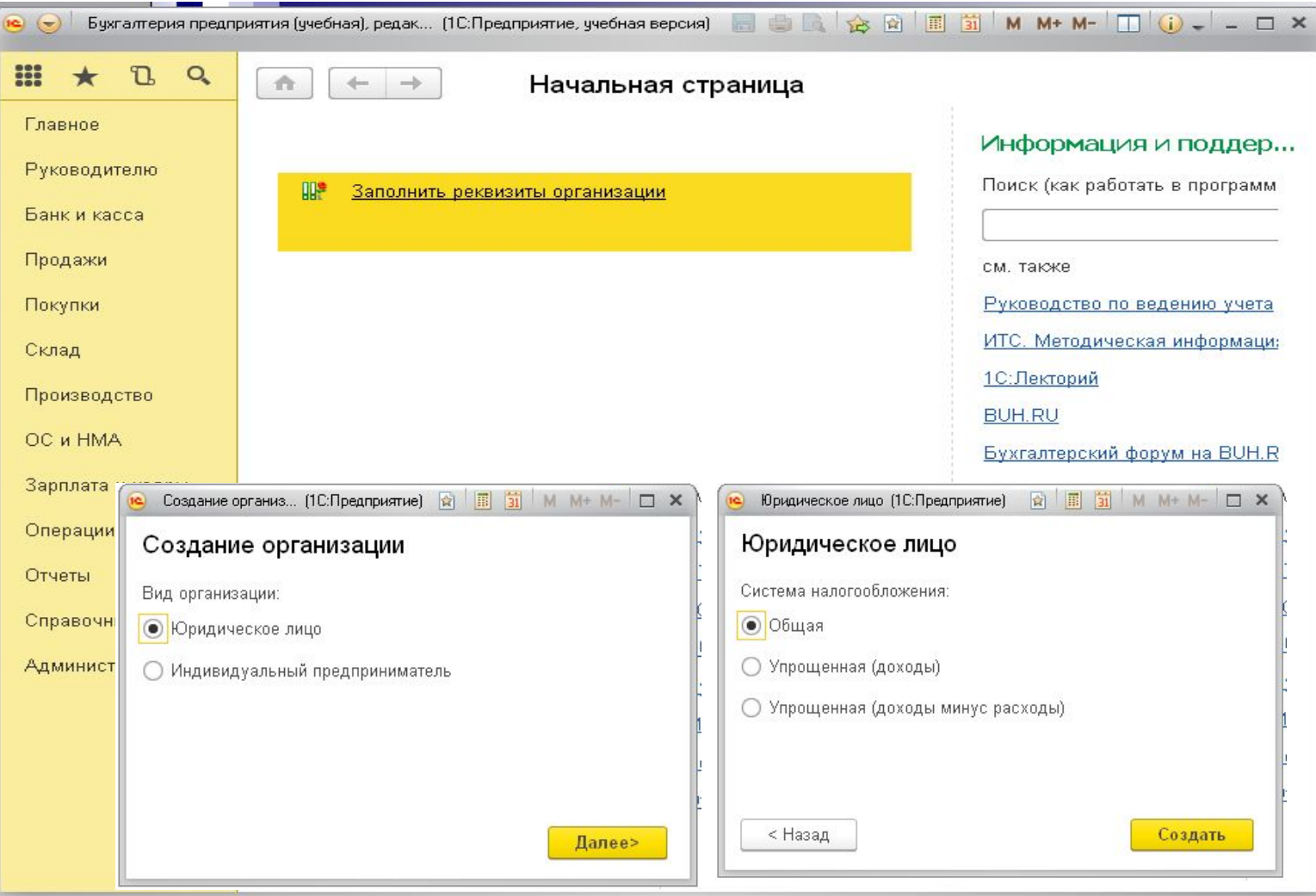

### Ввод сведений об организации

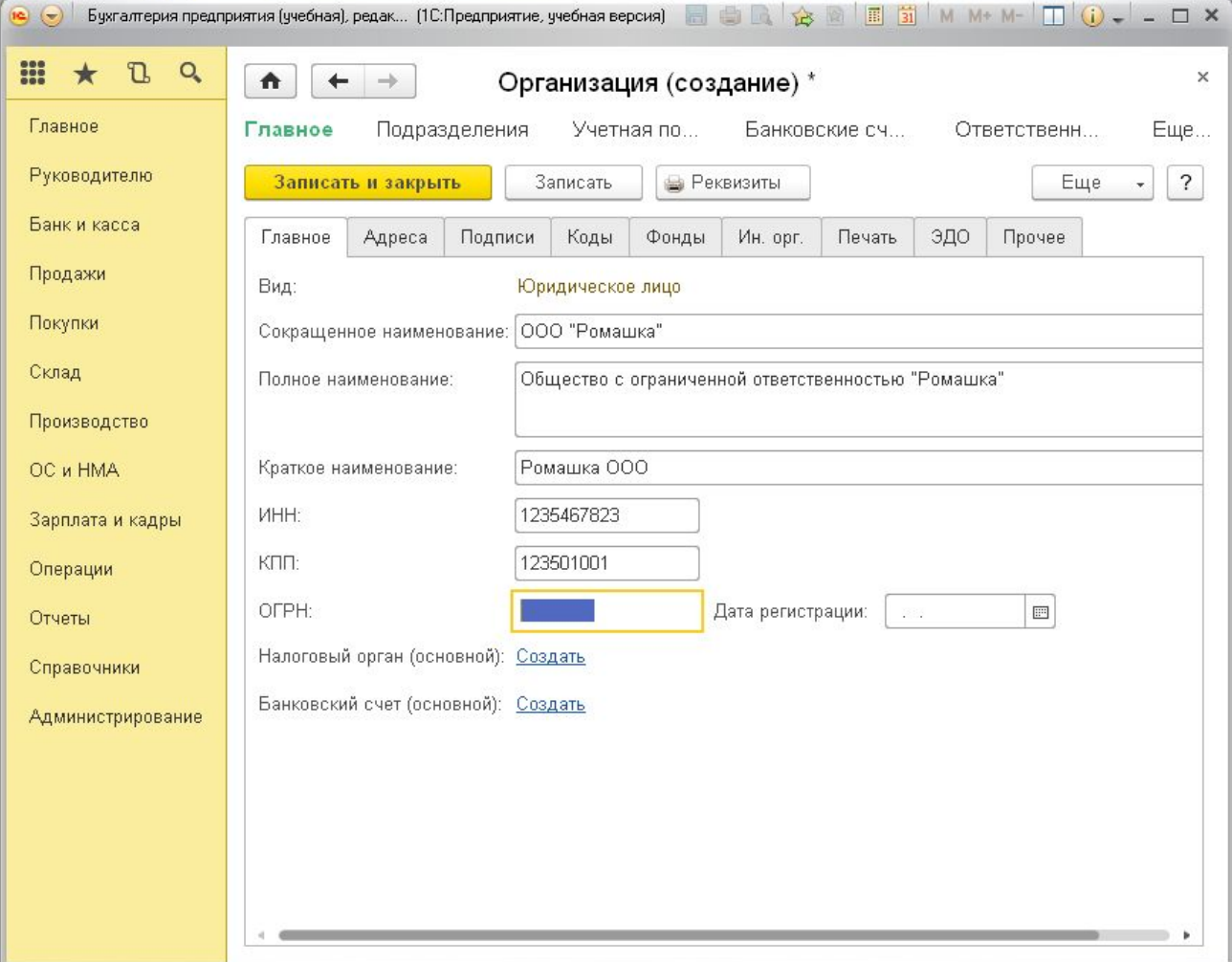

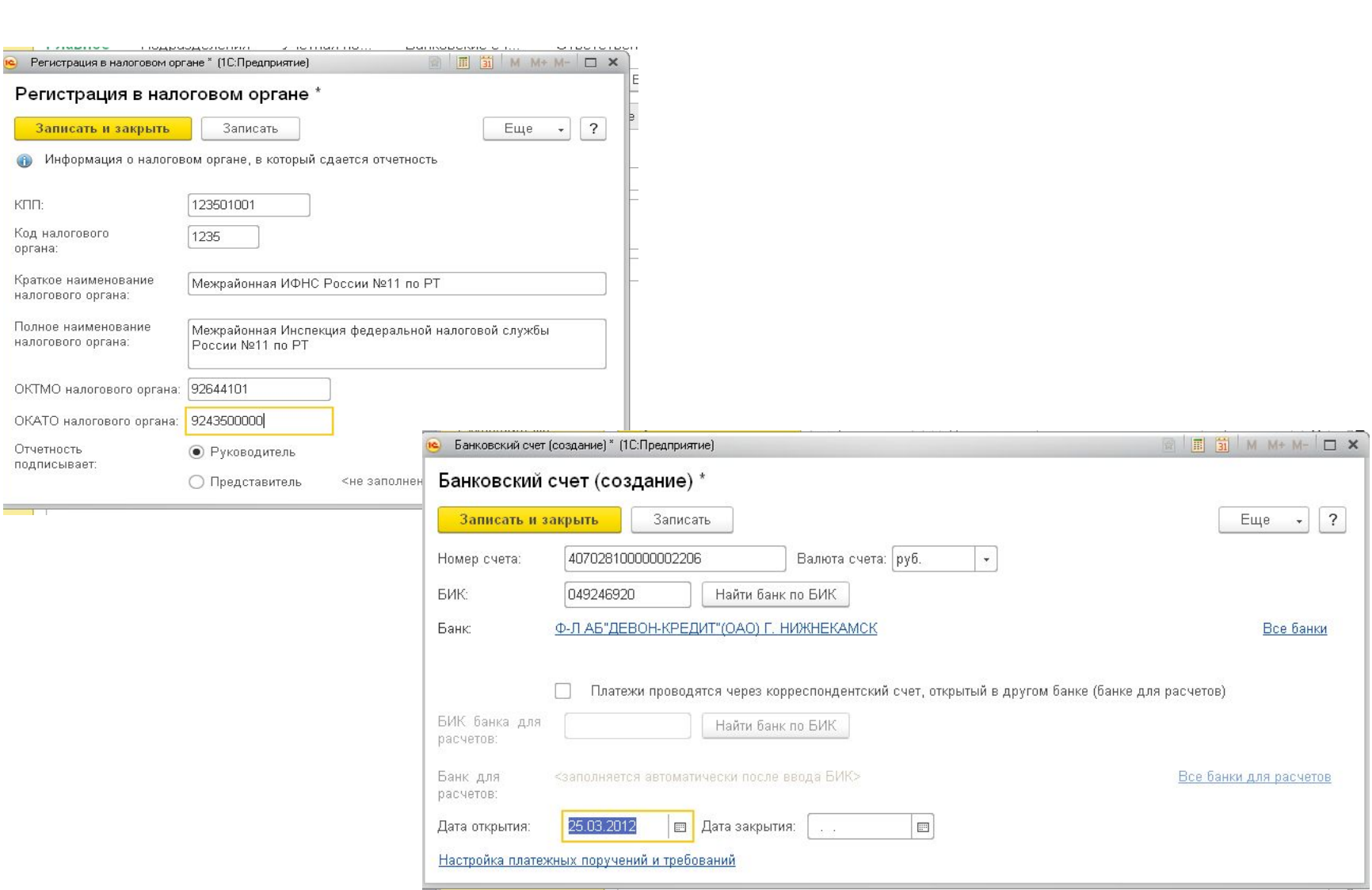

n,